## **How to create a Moodle account – Junior Guildhall ONLY**

**The following guidance will help you to create an account for the Guildhall Moodle site.**

**1. To create a Moodle account, go to [https://moodle.gsmd.ac.uk](https://moodle.gsmd.ac.uk/), scroll to the bottom of the page and click on 'Create New Account'**

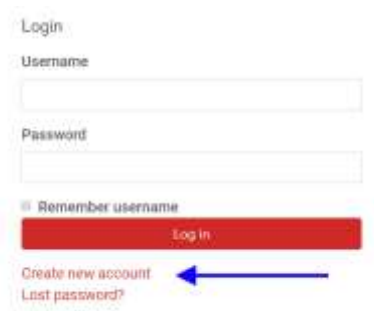

**2. Insert all the information needed to create an account. Your username must be your first and last name (lower case only), with a full stop in between; then click on 'Create my new account'. Moodle will send an automatically generated message to the email address you provided with a link to confirm the new account.**

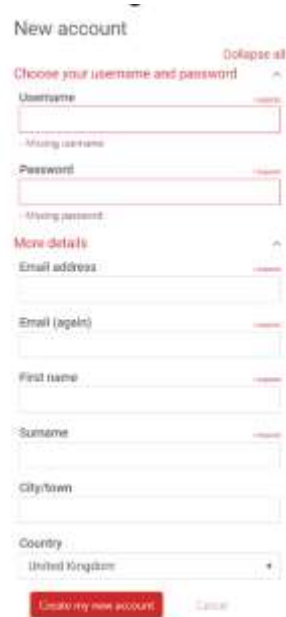

**3. To access the course you need, please ask your administrator/tutor for the course link and enrolment key.**

## **4. Click on 'Continue' to login**

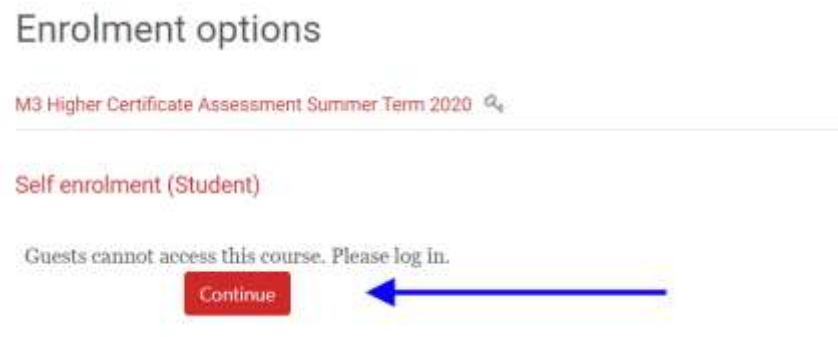

**5. Please type the enrolment key provided (case sensitive) and click on 'Enrol me'**

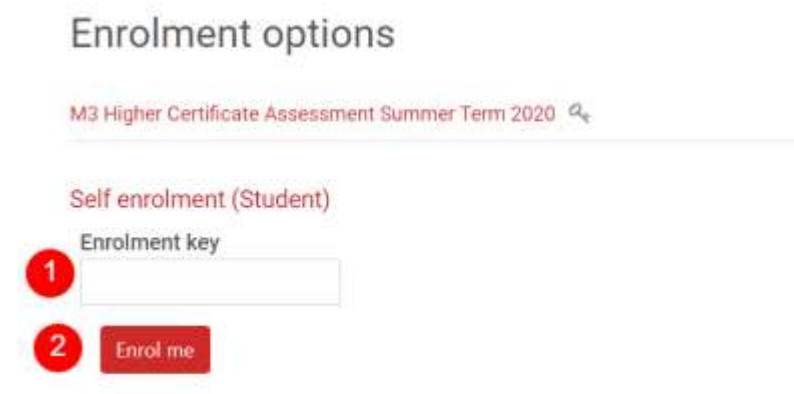

- **6. You will now see the course home page.**
- **7. For any subsequent logins, please go to [moodle.gsmd.ac.uk](https://moodle.gsmd.ac.uk/), logins with your details, click on 'My Courses' and finally on the course card/s.**

**For additional help, please refer to th[e Moodle FAQ Page](http://moodle.gsmd.ac.uk/course/view.php?id=206)**